# Celebrate Your Student!!

It's as easy as . . .

Log on to: www.yearbookordercenter.com 1.

Enter number 10070 when asked to search by order number and then click "Buy a Yearbook Ad."  $2E$ 

**Deadline to create AND submit your ad is Friday, Feb. 5, 2021.**

Phone tech support is available at 866-287-3096. Credit cards, checks, and eChecks accepted.

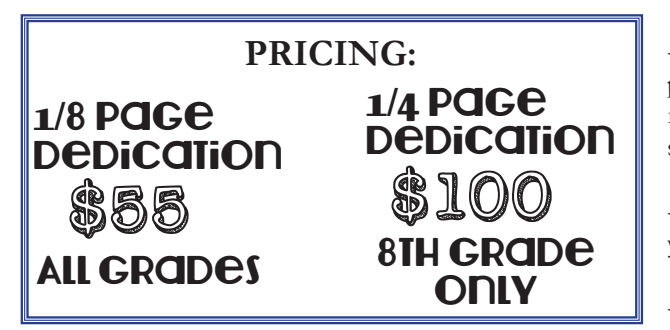

Complete payment AND finished ad are due by **February 5, 2021 Questions? Email mrpaolini@herffjones.com**

#### **PLEASE KEEP IN MIND:**

-- For best results, all photos should be at least 300 dpi. (Please do not use photos taken off the internet, as these are typically only 72 dpi and not suitable for printing purposes) If you are scanning photos, please be sure to set your scanner to 300 dpi and scan as a jpg.

-- Copyrighted material (such as Disney characters) cannot be reprinted in the yearbook without written permission of the company.

-- We are only accepting ads through the online website and not at the school. You may also create your child's message in another program such as Photoshop and upload it to through the online ad creator as a single image. Just be sure that it is still in a jpg format and at least 300 dpi.

### FOR 8th grade only: Ready to submit your son or daughter 's

## BABY PICTURE?

In our 8th grade section, we will include your favorite childhood picture for FREE. To upload it:

#### Go to **www.HJeshare.com**

Use code "hillviewmiddle21"

Before uploading, select your picture and rename it with your child's first and last name. (Any pictures with descriptions like "baby blue eyes" or "one year old cutie" instead of the official name will not be used.) If you are scanning a print photo, be sure to change your setting to JPG. To avoid mistakes on our part, **ONLY SUBMIT ONE PICTURE**. Fill in your contact information and select "browse images" to find the picture. Type your son or daughter's name in the first field and "Baby Picture" in the description field. *(For best results, follow the same resolution suggestions above)*